# 基于 **UG** 二次开发的参数化建模方法<sup>①</sup>

张乐林, 祝锡晶, 叶林征

(中北大学 机械与动力工程学院, 太原 030051)

摘 要: 对于目前有关 UG 二次开发中零件的常用参数化建模方法, 论文提出了两种更为简单快速的建模方法. 第一种方法是以内齿圈参数化设计为例, 通过先建立零件的模板模型, 然后在其对话框的回叫函数中, 编写代码 更改参数, 最后更新, 实现零件的参数化. 第二种方法是以超声变幅杆为例, 利用 UG 建模环境中的 JA 文件录制 功能, 将零件的建模过程进行录制, 用得到的代码在对话框的回叫程序中替代原本用 API 或 grip 开发的零件建模 程序, 然后将对话框的输入值与代码中模型的参数进行关联, 实现零件的参数化. 这两种方法的应用能有效减少 设计人员的重复劳动, 提高设计效率.

关键词: UG; 二次开发; 参数化建模

## **Method of Parametric Modeling Based on UG Secondary Development**

### ZHANG Le-Lin, ZHU Xi-Jing, YE Lin-Zheng

(School of Mechanical and Power Engineering, North University of China, Taiyuan 030051, China)

**Abstract**: In view of the present parametric modeling method of parts based on UG secondary development, the paper presents two more simple and rapid modeling. The first one takes the parametric modeling of inner gear as an instance, by first establishing a template model part, then in its dialog callback function, code change parameters, last updated parameterized parts. The second one takes ultrasonic transformer as an example, using JA file recording function in UG modeling environment to record the modeling process. In the callback procedure of the dialog box, the recorded code is used to replace the part's modeling program code which originally developed by API or grip. It can realize parametric part after the input values of the dialog box are associated with the parameters of the model in the code. The application of the two methods can effectively reduce duplication designers to improve design efficiency.

**Key words**: UG; secondary development; parametric modeling

现代制造企业为了满足产品更新换代的速度加快 这一市场需求, 大规模采用零件通用化, 标准化来实 现产品的高效、快速设计[1]. 然而对于一些复杂的非标 准件, 在实际应用时其几何拓扑关系变化不大, 结构 尺寸却需要随时调整, 这样就会产生大量的重复设计, 增加劳动与时间成本, 三维设计软件的参数化建模能 有效解决这种问题[2-4].

在 UG CAD 系统中主要有交互图形设计和二次开 发两种参数化建模方法. 交互图形设计是指用户通过 UG 提供的各种工具条与操作命令如通过草绘与设计

146 软件技术·算法 Software Technique·Algorithm

特征等来完成产品的参数化设计. UG 的二次开发环境 下的参数化建模技术是在 UG 系统的基础上, 利用 UG/OPEN 、VC、Data Base 等工具极大程度的反应设 计要求, 实现对知识库的创建, 知识的获取及使用, 快速响应需求, 是一种高级的参数化建模方法[5], 已 经成功应用到制造企业. 然而目前 UG 二次开发人员 大多使用基于参数化程序的设计方法, 即用程序建模, 在设计复杂零件时需要查找大量 UG 函数, 编写大量 复杂代码. 本文基于此提出了两种更为简单快速的参 数化建模方法. 一是基于图形模板的参数化建模方法,

① 基金项目:国家自然科学基金(61303163,91218302,61432001) 收稿时间:2015-04-19;收到修改稿时间:2015-05-12

以内齿圈为例, 在普通 UG 二次开发平台的基础上, 建立零件的模板, 然后在其对话框的回叫函数中, 对 模型进行程序编写, 更改其模型参数, 实现零件的参 数化. 二是基于 JA 的参数化建模方法, 以超声变幅杆 为例利用 UG 建模环境中的 JA 文件录制功能<sup>[6]</sup>, 将零 件的建模过程进行录制, 将得到的代码在对话框的回 叫程序中替代原本用 API 或 grip 开发的零件建模程序, 然后将对话框的输入值与代码中模型的参数进行关联, 实现零件的参数化.

 基于 UG 二次开发的参数化建模都包括以下步骤: 环境配置、菜单编写、对话框设计、回调程序. 本文 介绍的方法与普通方法最大的不同在于回调程序的编 写与生成.

```
1 基于图形模板的参数化建模方法
```
## 1.1 环境配置

 本文采用的平台为UG与VC++, 安装好程序后找 到 UG 的安装目录, 将 UGOPEN 文件夹下的 VC 文件 夹复制, 然后替换 VC++安装目录下的 VC 文件夹, 完 成 VC++与 UG 的联接, 在启动 VC++编写 UG 回调程 序时, 新建目录中会有 NX8\_Open 选项. 此外还要配 置环境变量, 新建文件夹 inner gear prt, 并在其内部 新建 startup 、application 、prt 三个文件夹. 将环境变 量 UGII\_USER\_DIR 的值更改为 inner\_gear\_prt 文件夹 的路径, 如图 1 所示.

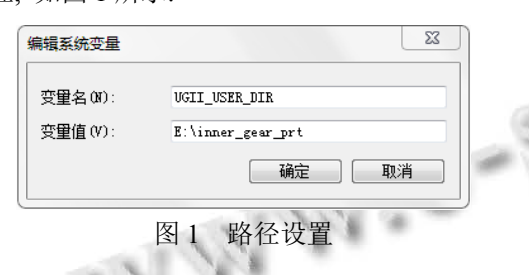

## 1.2 **MenuScript** 菜单制作

 MenuScript 是 UG 二次开发中一套用于定义 NX 菜单的脚本语言, NX 自身的菜单也是用 MenuScript 编 写的. 在startup文件夹中创建\*.men文件, 编写代码如  $\overline{F}$  :

```
VERSION 120 
EDIT UG_GATEWAY_MAIN_MENUBAR 
AFTER UG_APPLICATION 
CASCADE_BUTTON inner_gear_menu_prt
```
LABEL 内齿圈参数化设计

END\_OF\_AFTER

MENU inner gear menu prt

BUTTON inner gear prt

LABEL 基于图形模板的直齿内齿圈参数化设计

ACTIONS inner\_gear\_prt.dlg

END\_OF\_MENU

1.3 创建内齿圈模型的图形模板

在 prt 文件夹中新建 inner\_gear\_prt.prt 文件, 在 UG 建模环境中先建立如下的表达式:

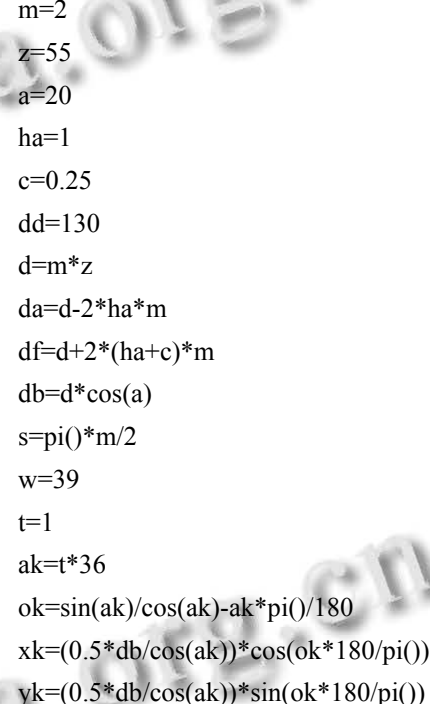

 $z = 0$ 

 然后利用插入规律曲线等一系列步骤创建如图 2 的内齿圈模型.

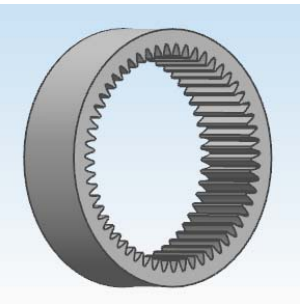

图 2 内齿圈模型 1.4 **UIStyler** 用户界面制作 NX/Open 二次开发包中的 UIStyler 提供全部的

Software Technique·Algorithm 软件技术·算法 147

NX 标准可视控件, 能制作 NX 风格的交互界面. 如图 3 所示, 制作的对话框包含 6 个实数输入框、1 个整数 输入框、【读入三维模型】按钮、【确定】按钮和【取 消】按钮, 对话框中的属性如图 4 所示.

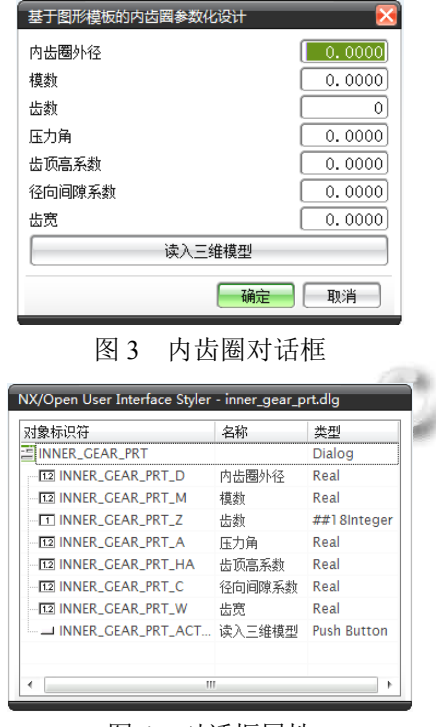

图 4 对话框属性

将对话框命名为 inner gear prt 并保存在 application 文件夹中, 会产生以下三个文件 inner\_gear prt.dlg、inner\_gear\_prt.h、inner\_gear\_prt\_template.cc. 分别是对话框文件和对话框的程序文件.

#### 1.5 创建程序框架, 编写回调函数

将 inner gear prt template.c 文件重命名为 inner gear\_prt.cpp, 然后打开 VC++新建名为 inner\_gear\_prt 的 NX8 Open 项目, 将新文件产生的 inner gear prt.cpp删除, 将application文件夹中的inner\_gear\_prt.h 与 inner\_gear\_prt.cpp 文件添加到 VC++新建的应用程 序框架中, 这样对话框中的头文件, 对象标识符和回 叫函数等都被添加到程序中了. 接下来编写程序代码, 过程省略. 主要 UG/Open API 函数[7]如下:

(1) UF\_MODL\_ask\_exps\_of\_feature, 根据几何特 征的标识获得和几何特征有关的所有表达式的标识.

(2)UF\_STYLER\_ask\_value, 用来查找已经存在的 表达式的数值, 了解模型中的关键尺寸.

(3)UF\_MODL\_edit\_exp, 用来修改已经存在的表

148 软件技术·算法 Software Technique·Algorithm

达式.

(4)UF\_MODL\_update, 当模型中的表达式被函数 UF MODL edit exp 修改以后, 模型必须用 UF\_MODL\_update 强制更新.

 在编写程序时还要加入需要的头文件及参数校验 模块等, 最后将程序编译会产生 inner\_gear\_prt.dll 文 件, 将此文件复制到 startup 文件夹中.

## 1.6 实例运行

 打开 UG, 在菜单栏会有自己制作的菜单选项, 如 图 5 所示.

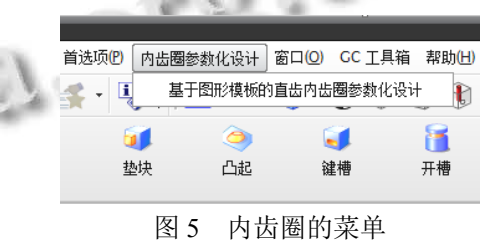

 点击后会出现制做的对话框, 输入相关参数点击 确定或直接点击读入三维模型, 就会生成内齿圈参数 化模型, 如图 6 所示.

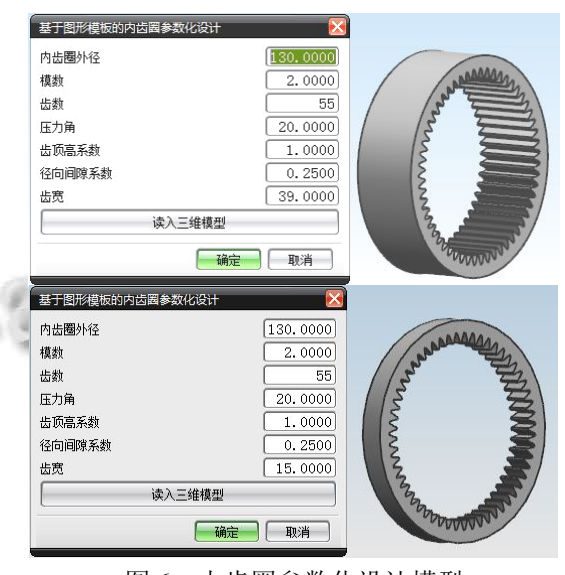

图 6 内齿圈参数化设计模型

# 2 基于JA录制的参数化建模方法

 JA 是 journaling 和 automation 的合称, UG 内部集 成了操作录制的功能, 大部分操作支持录制, 生成 journal 文件, 而 journal 产生的 NXOpen 代码片段经 过一定的修改, 编译后就可以生成 UG 二次开发自动 程序 automation. Journamation 的程序可以独立于 Journal Editor, 以外部模式(exe), 内部模式(dll)在 NX 中运行. 利用 JA 录制的方法建模, 其菜单与对话框的 制作方法不变, 关键是 journal 文件的获取和修改, 以 生成 automation. 此方法以超声变幅杆模型为例, 其大 致步骤为:

### 2.1 **journal** 文件录制

 在 UG 建模环境中调出操作记录工具条, 点击录 制, 开始建模. 在建模过程中尽量用最少的步骤以及 减少鼠标的操作, 以减少代码量, 便于修改. 建好变 幅杆的模型后, 停止录制, 在指定文件夹产生 journal 文件, 如图 7.

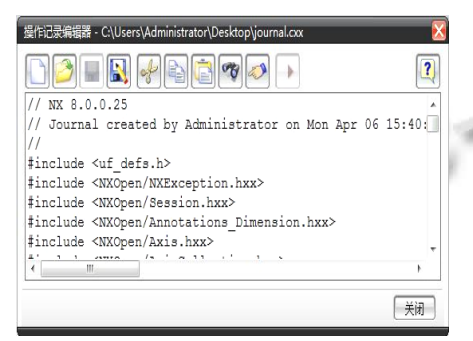

图 7 journal 文件

#### 2.2 **Journal** 文件的编辑

 Journal 文件产生后会有大量的无关代码, 包括鼠 标的旋转、移动、后退等, 为减少代码需要手动删除, 只留用到的主要函数, 如本例的草图中直线创建:

## Line \*line1;

line1=workPart->Curves()->CreateLine(startPoint1, endPoint1);

与旋转命令:

Features::RevolveBuilder \*revolveBuilder1;

revolveBuilder1=workPart->Features()->CreateRevolve Builder(nullFeatures\_Feature);

以及与关键函数相关的定义声明. 修改后将主要程序 复制到程序框架中.

#### 2.3 编写回调函数

 Journal 代码中已经包含所有建模用到的头文件, 建模函数等, 因此回调函数中主要是对话框数值的读 取、journal 代码的参数修改、对话框与建模函数的关 联三部分. 各部分代码经过修缮组合产生变幅杆参数 化建模程序.

#### 2.4 实例运行

 如图 8 所示, 超声变幅杆模型实现参数化, 输入 不同参数可得到需要的模型.

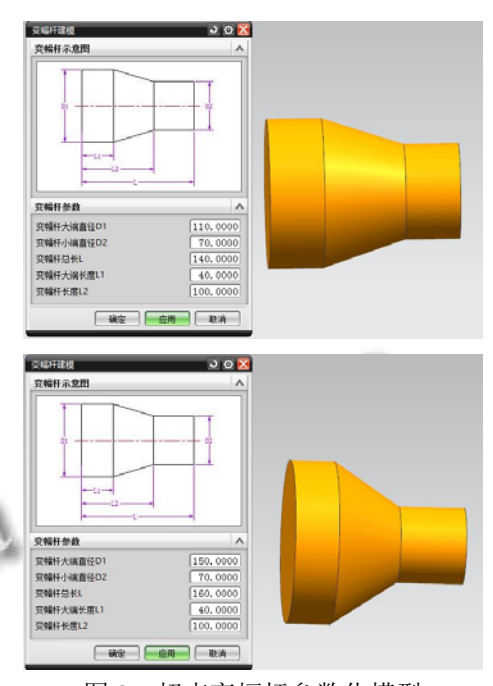

图 8 超声变幅杆参数化模型

### 3 结语

 本文提出的两种基于 UG 二次开发的参数化建模 方法在实际应用中各有优势, 其中基于图形模板的参 数化建模方法具有参数修改灵活, 程序代码量小, 编 译链接快的优点, 适合应用于模型较大, 结构与建模 过程较复杂, 参数较多的零件; 而基于 JA 录制的参数 化建模方法具有操作简单, 不用查找相关函数即可快 速编写代码的优点, 适用于小零件或参数较少建模过 程简单的零件, 也可利用其 journal 文件查找某些操作 对应的函数及其用法. 总之, 在建立零件的参数化模 型时, 充分利用以上两种建模方法能够有效帮助设计 人员减少重复设计, 提高工作效率.

#### 参考文献

- 1 虞朝阳,李世国.I-DEAS 环境下的三维零件库创建方法.机 械设计与研究,2003,19(5):35–35.
- 2 王峰,俞新陆.产品级三维参数化设计系统的研究与开发.计 算机辅助设计与图形学学报,2001,13(11):1012–1018.
- 3 马翠霞,孟祥旭.参数化设计中的对象约束模型及反向约束 的研究.计算机学报,2000,23(9):991–995.
- 4 史丽媛,祝锡晶,马继召.基于 UG 参数化设计系统的研究. 图学学报,2013,34(2):108–112.
- 5 黄勇.UG/Open API,MFC 和 COM 开发实例精解.北京:国防 工业出版社,2009.
- 6 周临震,李青祝,秦珂.基于 UG NX 系统的二次开发.镇江: 江苏大学出版社,2012.
- 7 莫容,常智勇.图表详解 UG NX 二次开发.北京:电子工业 出版社,2008.

Software Technique·Algorithm 软件技术·算法 149